### Lotusphere **Connect2013**

Get social. Do business.

## **IBM® Notes® 9.0 Social Edition®**

新特性

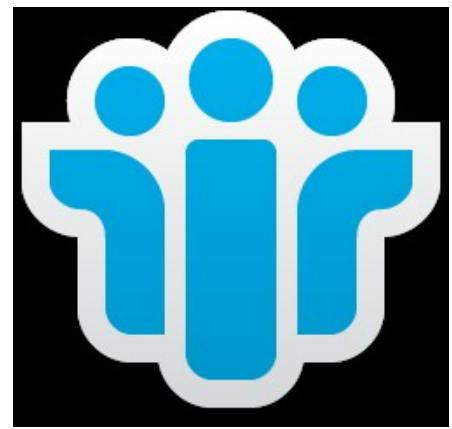

庞丽群 顾问软件工程师 Notes 开发团队

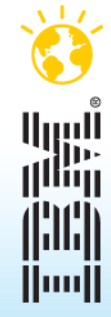

© 2013 IBM Corporation

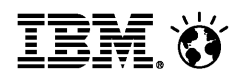

注意 :

IBM's statements regarding its plans, directions, and intent are subject to change or withdrawal without notice at IBM's sole discretion.

Information regarding potential future products is intended to outline our general product direction and it should not be relied on in making a purchasing decision.

The information mentioned regarding potential future products is not a commitment, promise, or legal obligation to deliver any material, code or functionality. Information about potential future products may not be incorporated into any contract. The development, release, and timing of any future features or functionality described for our products remains at our sole discretion.

Performance is based on measurements and projections using standard IBM benchmarks in a controlled environment. The actual throughput or performance that any user will experience will vary depending upon many factors, including considerations such as the amount of multiprogramming in the user's job stream, the I/O configuration, the storage configuration, and the workload processed. Therefore, no assurance can be given that an individual user will achieve results similar to those stated here.

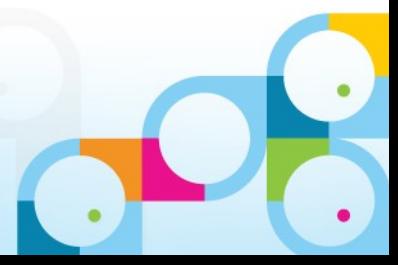

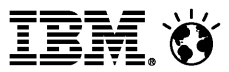

# 议程

- IBM Notes/Domino 产品策略
- IBM Notes 9.0 社交版本新功能
	- ─Notes
	- ─iNotes
	- ─Notes 浏览器插件
- 社交功能整合
- 问题

IBM 客户端战略

**IBM O** 

灵活而完整的协作解决方案 Domino 9 客户端 随时随地可访问 无论在何地都可保持高工作效率 浏览器 开放的应用开发 富客户端 极其灵活 基于标准 协作基础 高级协作应用 E-mail, 日历, 联系人 在线 即时通讯 , \_\_<br>手机 个人内容管理 , 离线和 平板 基于上下文的协作 办公软件 无缝的连续的工作流 经过证明的可靠的基础架构

高安全 , 高可靠性 , 易于升级

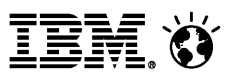

#### IBM 解决方案

**IBM SmartCloud® Engage® IBM SmartCloud Meetings® IBM SmartCloud Connections® IBM SmartCloud Notes®**

混合云

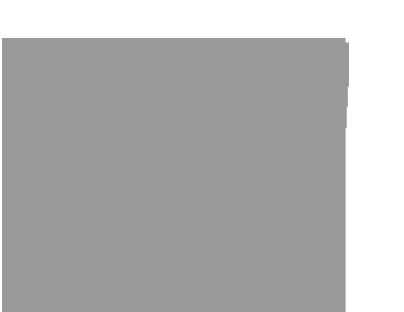

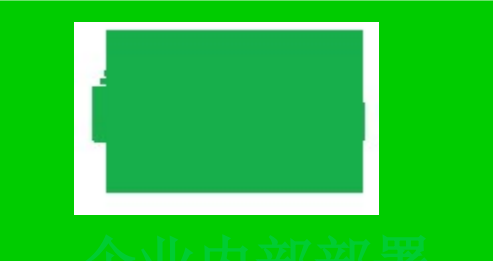

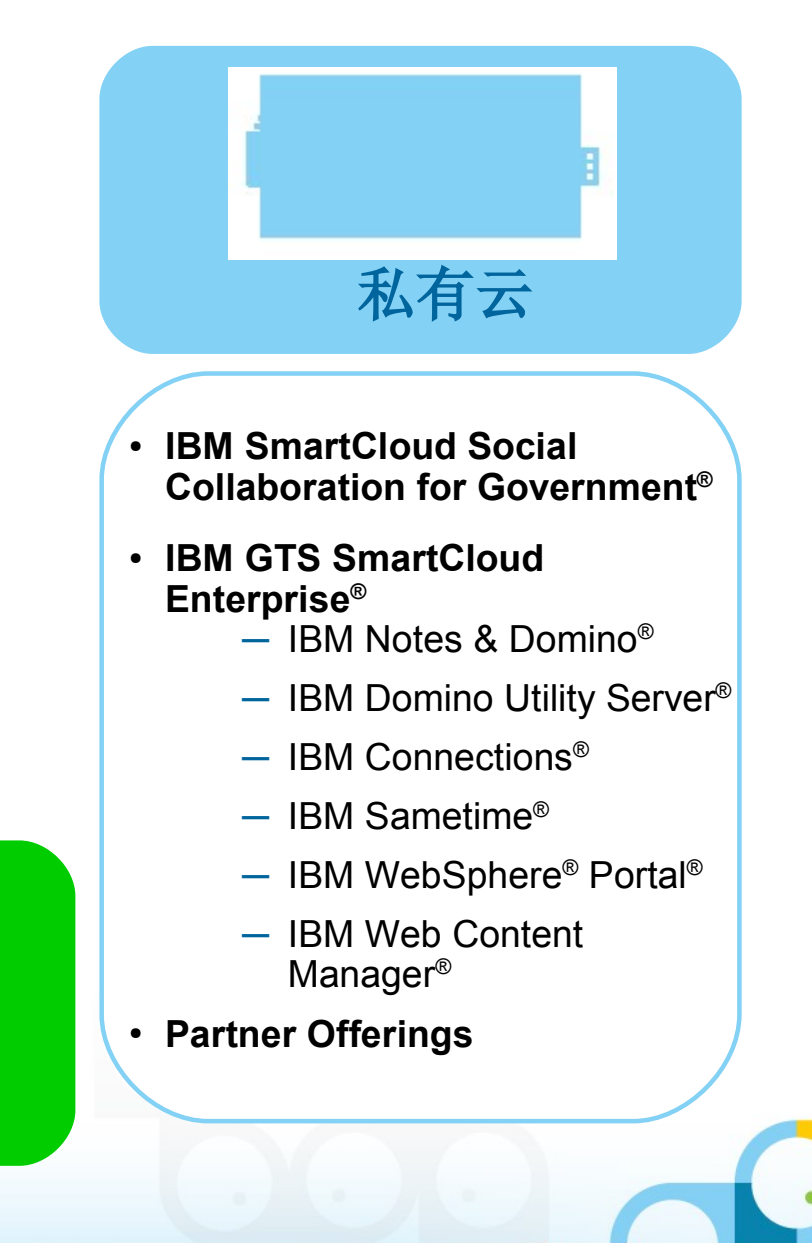

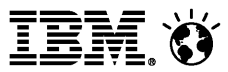

### 9.0 Social Edition 开发重点

- $-$ 统一的 OneUI 主题
- 提升用户使用体验
	- ─ 增加新功能
	- ─ 优化缺省功能的设置
	- ─ 简化常用功能的使用
- 社交软件的集成和扩展
	- ─ 支持 OpenSocial 标准
	- ─ 集成 IBM Connections
- 移动支持
	- ─ 新的移动浏览器支持
	- ─ 提高平板电脑支持

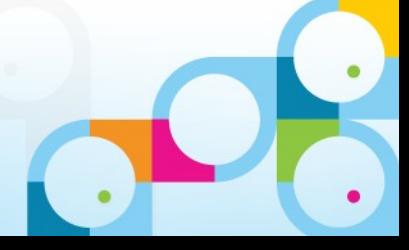

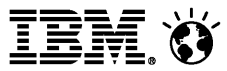

# 议程

- IBM Notes/Domino 产品策略
- IBM Notes 9.0 社交版本新功能
	- ─Notes
	- ─iNotes
	- ─Notes 浏览器插件
- 社交功能整合
- 问题

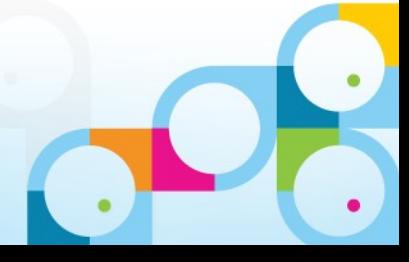

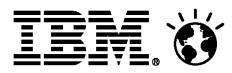

### Notes 新功能

- 全新界面风格
- 邮件功能增强
- 日历功能增强
- 编辑,搜索及其他功能

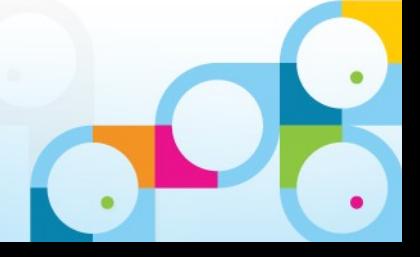

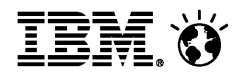

#### 新的首页 解释所有新功能,包含视频和教程

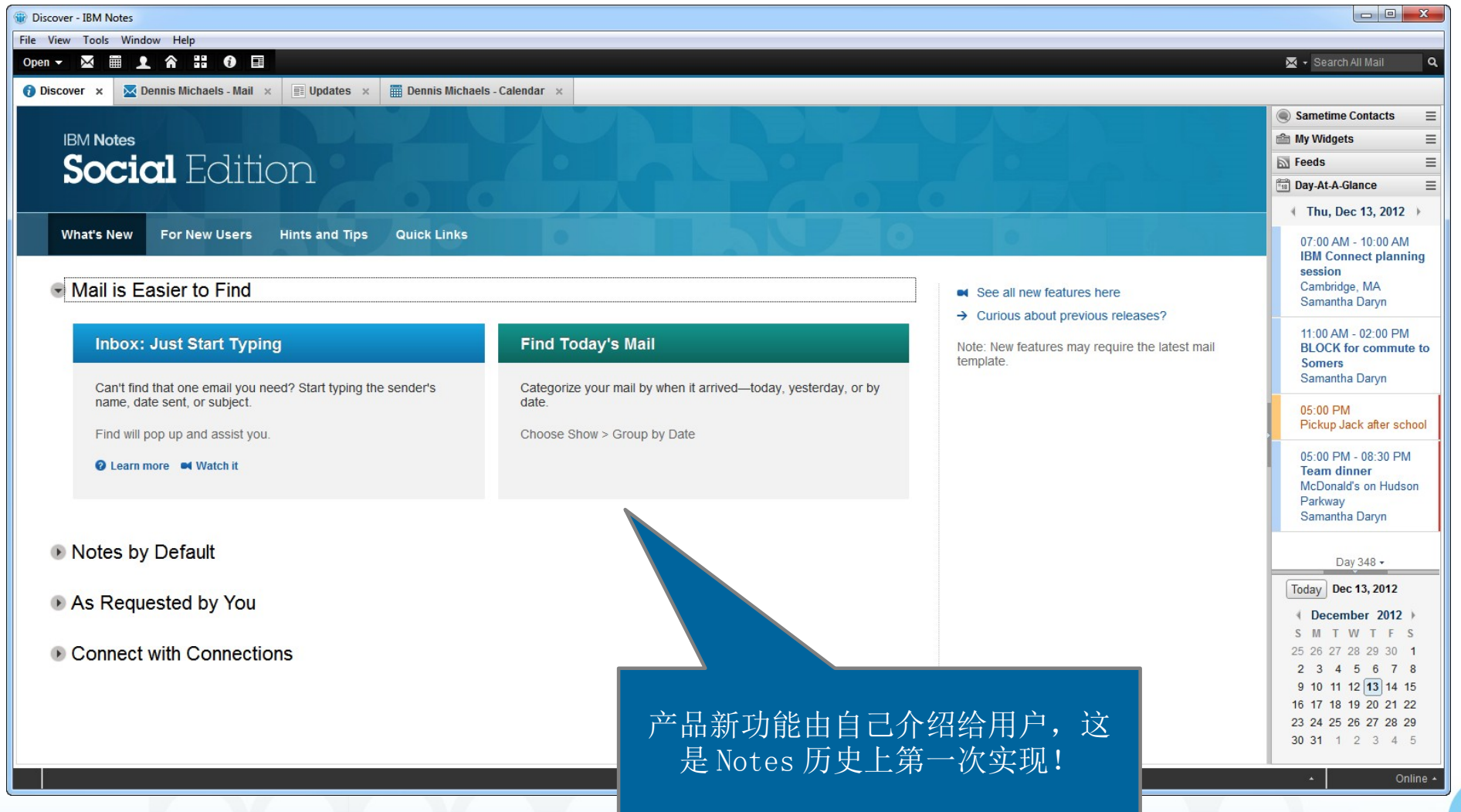

#### Notes 9.0 Social Edition

Help

社交主题 : 更简洁、时 尚,和其他 IBM 产品界面 一致

#### 增强的搜索

Day-At-A-Glance - IBM Notes

Open  $\blacktriangledown$ 

File Edit View Create Actions Tools Window

**MELAHOE** 

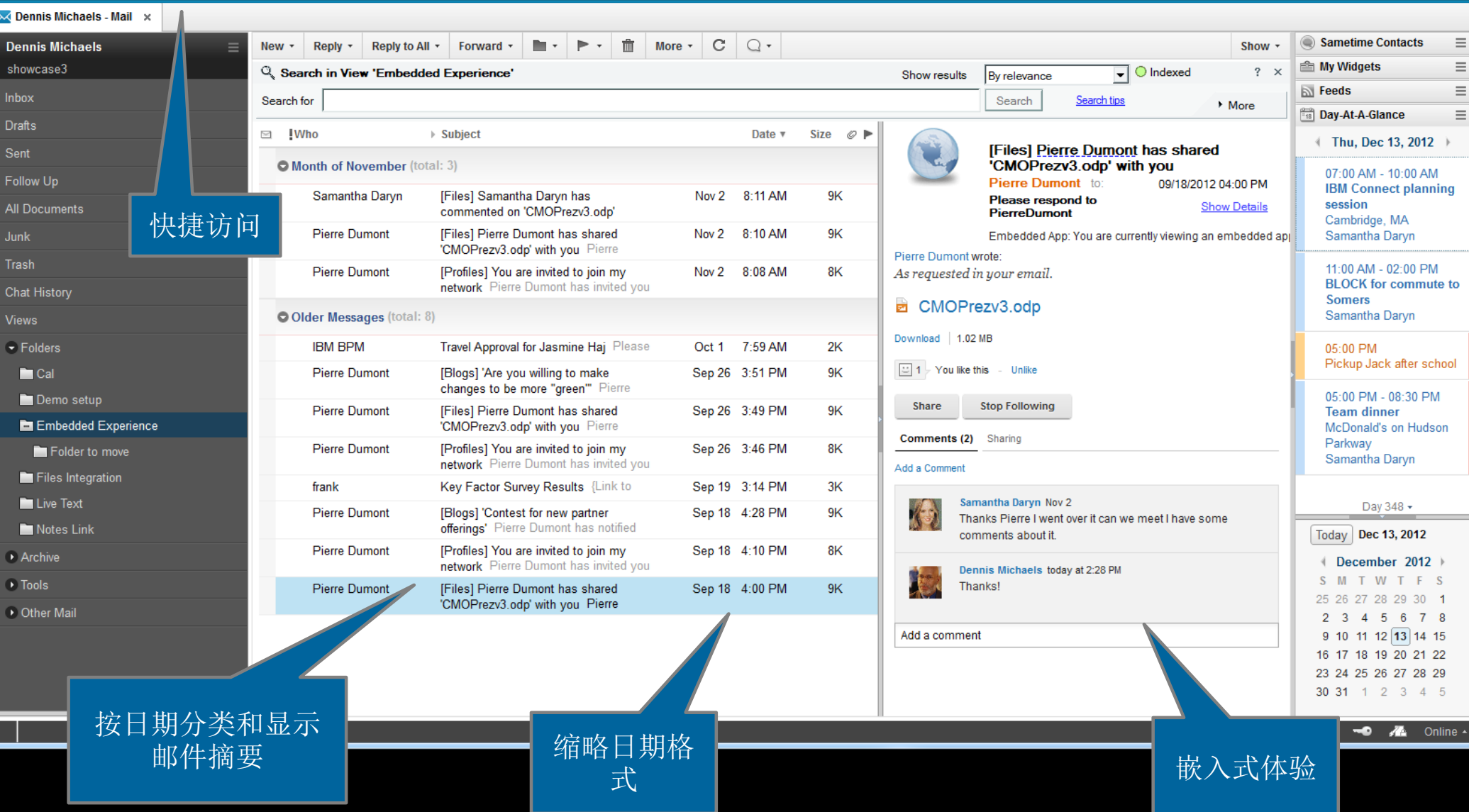

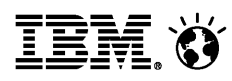

### Notes 邮件视图

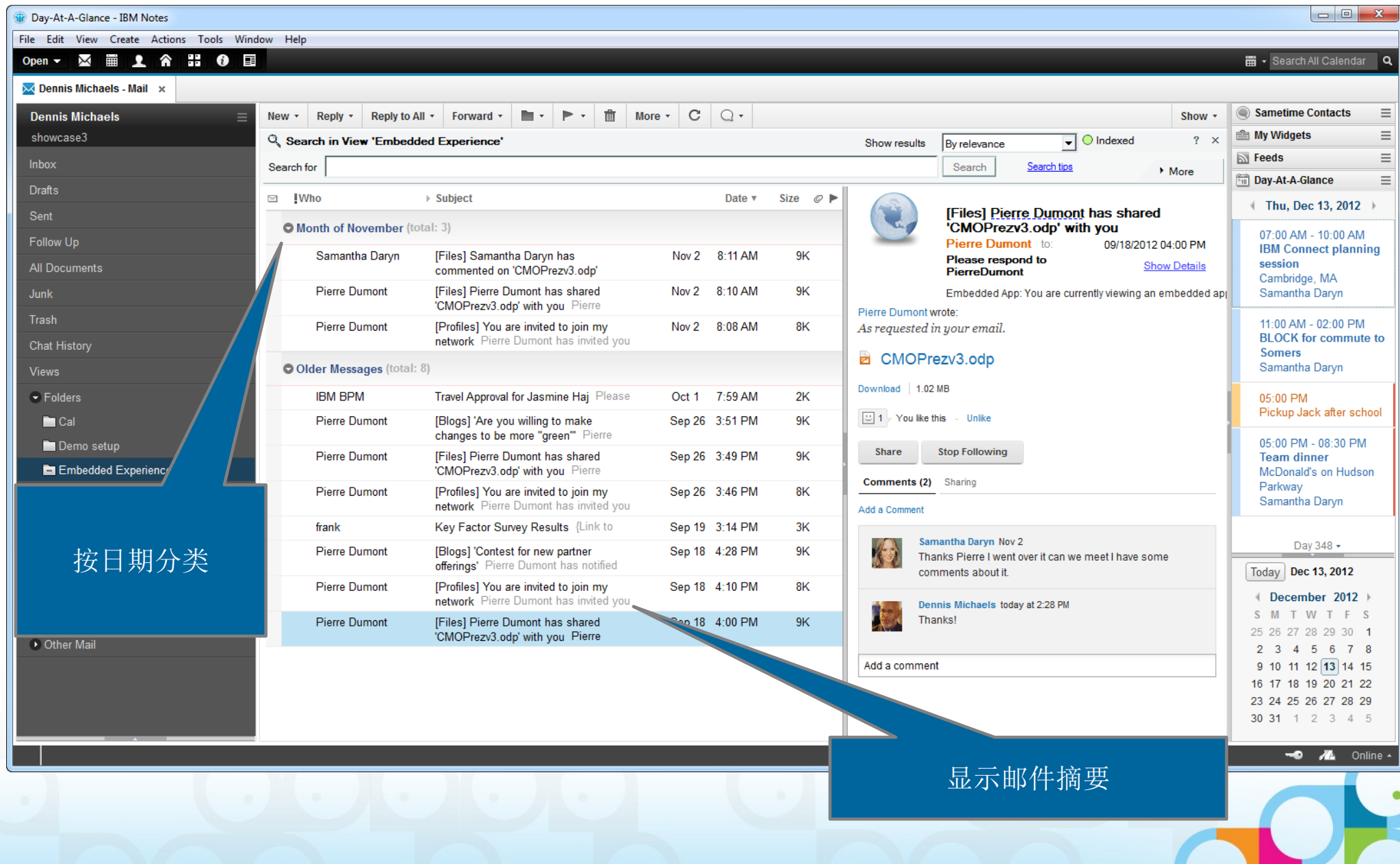

#### **SocialBusiness** 在邮件视图上直接敲字 符触发快速搜索 Notes 邮件视图 - 快速搜索Samantha Daryn IBM Connect planning session **Frank Adams** Do: Joanardy Eacta document  $\overline{\mathbf{x}}$ **Sie** Find frankadams  $|$   $\odot$ Subject Find in ۰ frankadams **O** Discover x  $\overline{\mathbb{M}}$  Dennis Michaels - Mail  $\overline{\mathbb{X}}$ **EDED** Dennis Michaels - Calendar x  $\equiv$  Updates  $\times$ C 而 **D** +  $\Omega$ **Dennis Michaels** New -Reply + Reply to All + Forward + m v More  $\sim$ Show + showcase3  $\mathbb{R}^2$ **!Who**  $\triangleright$  Subject Date v **Size**  $\oslash$   $\triangleright$ Inbox **O Today** (total: 2) **Drafts** [Files] Samantha Daryn has shared 'CMOPrezv3.odp' with you Samantha Daryn  $9:26$  AM 9K Sent 1-1 today? Samantha Daryn Director Of HR Samantha Daryn  $9.25$  AM 1K Follow Up **O Last Week (total: 1)** All Documents Fw: Message asking for a return receipt Dennis Michaels Chief **Dennis Michaels** Dec 13 2:23 PM 33K Junk **O** Month of November (total: 23) Trash **Dennis Michaels** De Nov 14 9:15 AM  $7.0M$   $\oslash$  $\Sigma\!$ **iii** Find Chat History Nov 14 9:02 AM 1K Samantha Daryn  $\rightarrow$ Mes.  $\bullet$  2 **Views** Find in Date Paul Ghina Lund Nov 13 10:43 PM  $2K$ Samantha Daryn  $\mathbb{H}\odot$ Nov 13 9:19 PM 946K Here  $\blacktriangleright$  Folders On 11/13/2012 Becky Neumann Rend Nov 13 8:39 PM 3K  $\leftarrow$  $\blacksquare$  Cal November 2012  $Close$ Find Nov 13 5:23 PM 1K **SMTWTFS** Demo setup 28 29 30 31 1 2 3 Re: Review these d amantha Daryn Nov<sub>2</sub>  $9.04$  AM 5Κ. 快速搜索可以基于收件 Experie 5 6 7 8 9 10 [Communities] You eta Customer Council' Nov 2 8:09 AM 7K 箱所有的列,包括日期 11 12 13 14 15 16 17 Files Integration am Planning' Pierre Nov<sub>2</sub> 8:09 AM 7K [Communities] You 18 19 20 21 22 23 24 Live Text **Pierre Dumont** [Communities] You 25 26 27 28 29 30 1 nancial Program' Pierre Nov 2  $8:09$  AM 7K Notes Link **Pierre Dumont** [Communities] You reenwell Product Launch' Nov<sub>2</sub> 8:09 AM 7K **December 18, 2012** th you Pierre Dumont Archive **Pierre Dumont** [Files] Pierre Dumo. Nov 2 8:08 AM 9Κ

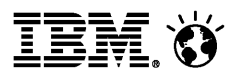

### Notes 邮件视图 - 设置已读未读

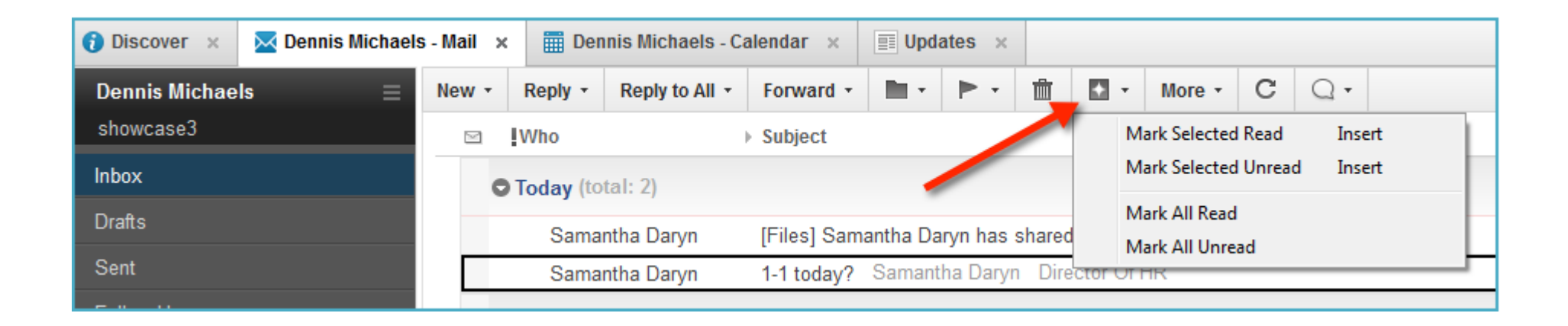

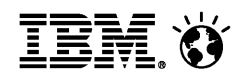

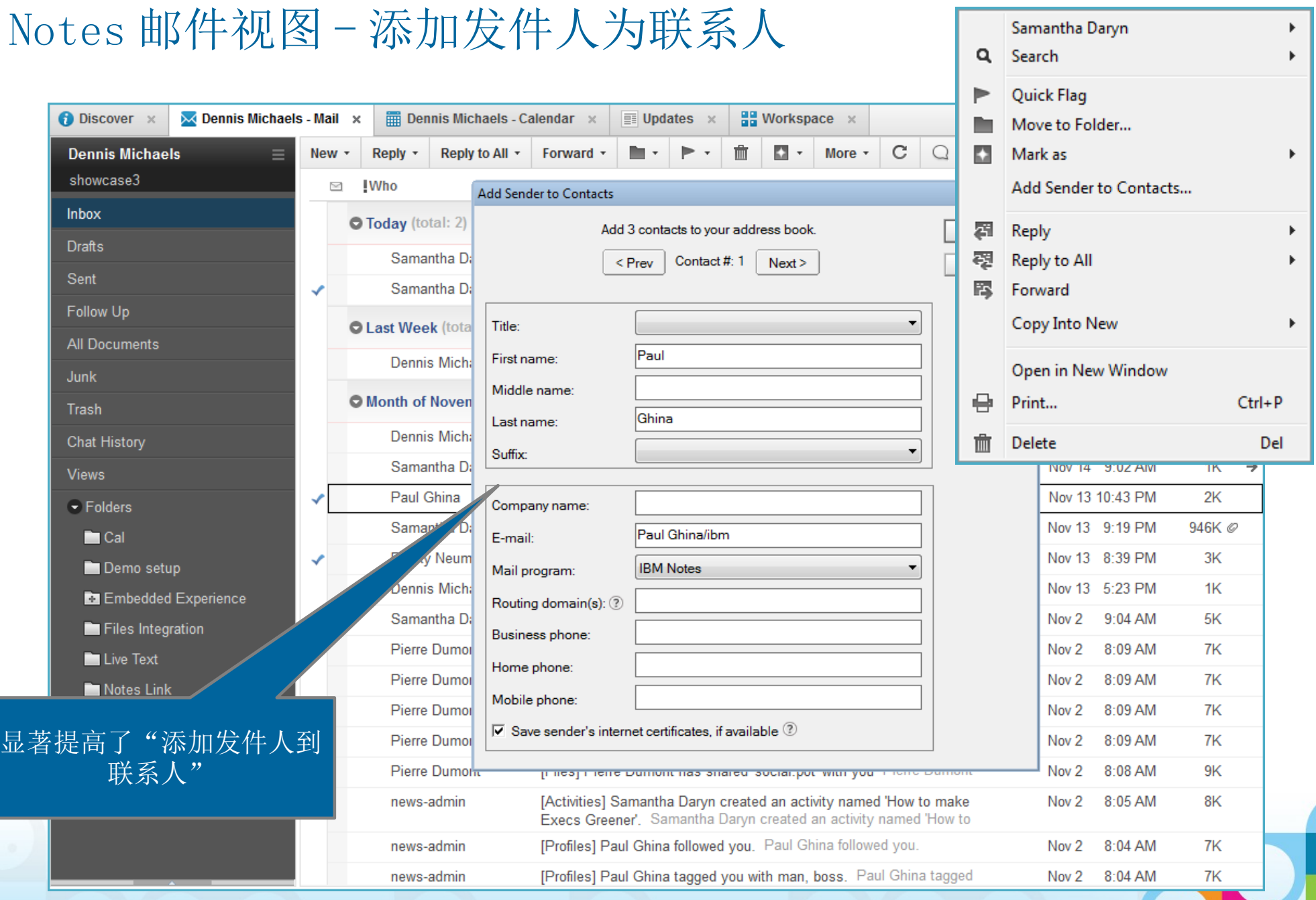

 $\bullet$ 

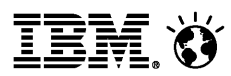

### Notes 邮件回复

" 回复所有人"时会将自己的名字删除

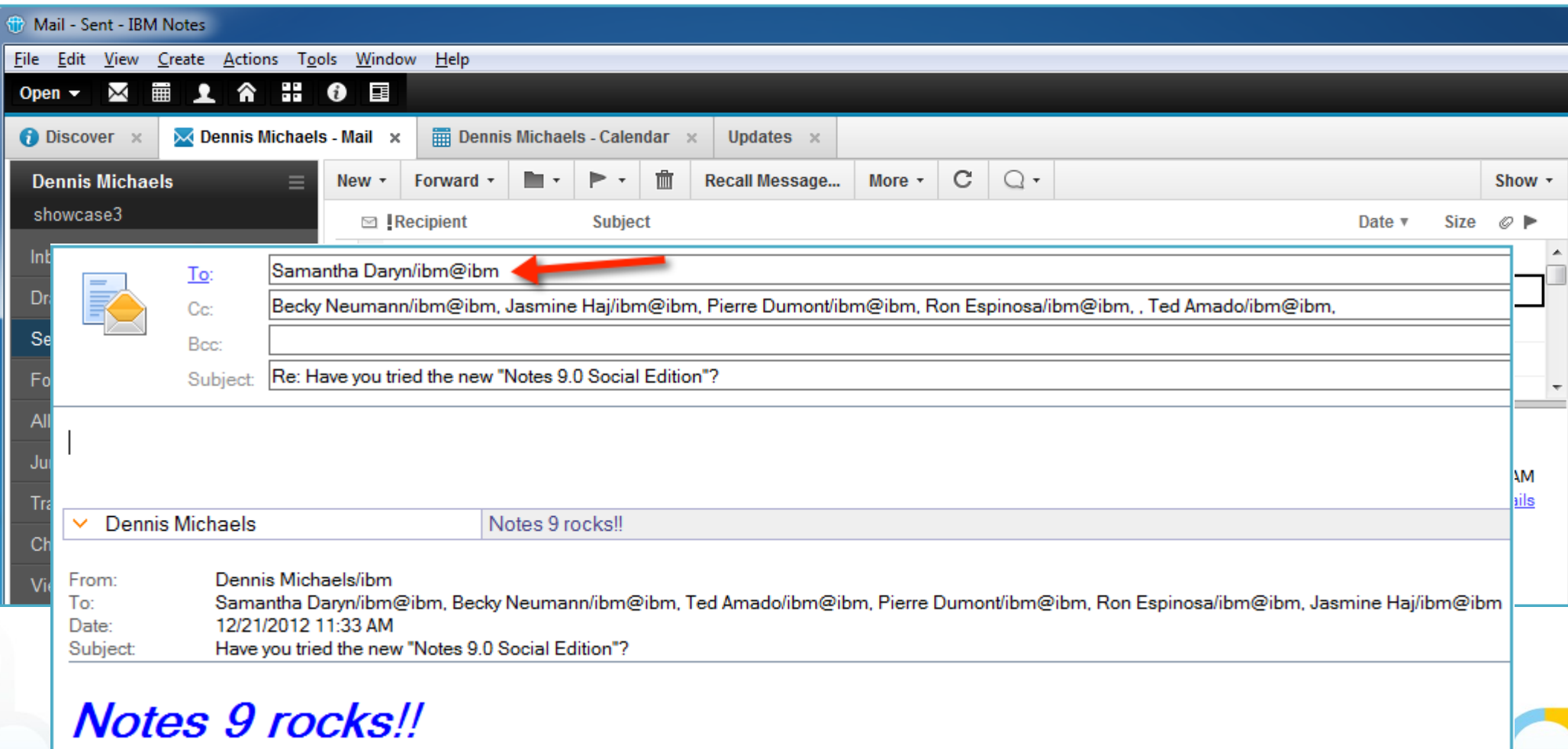

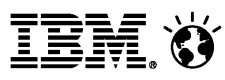

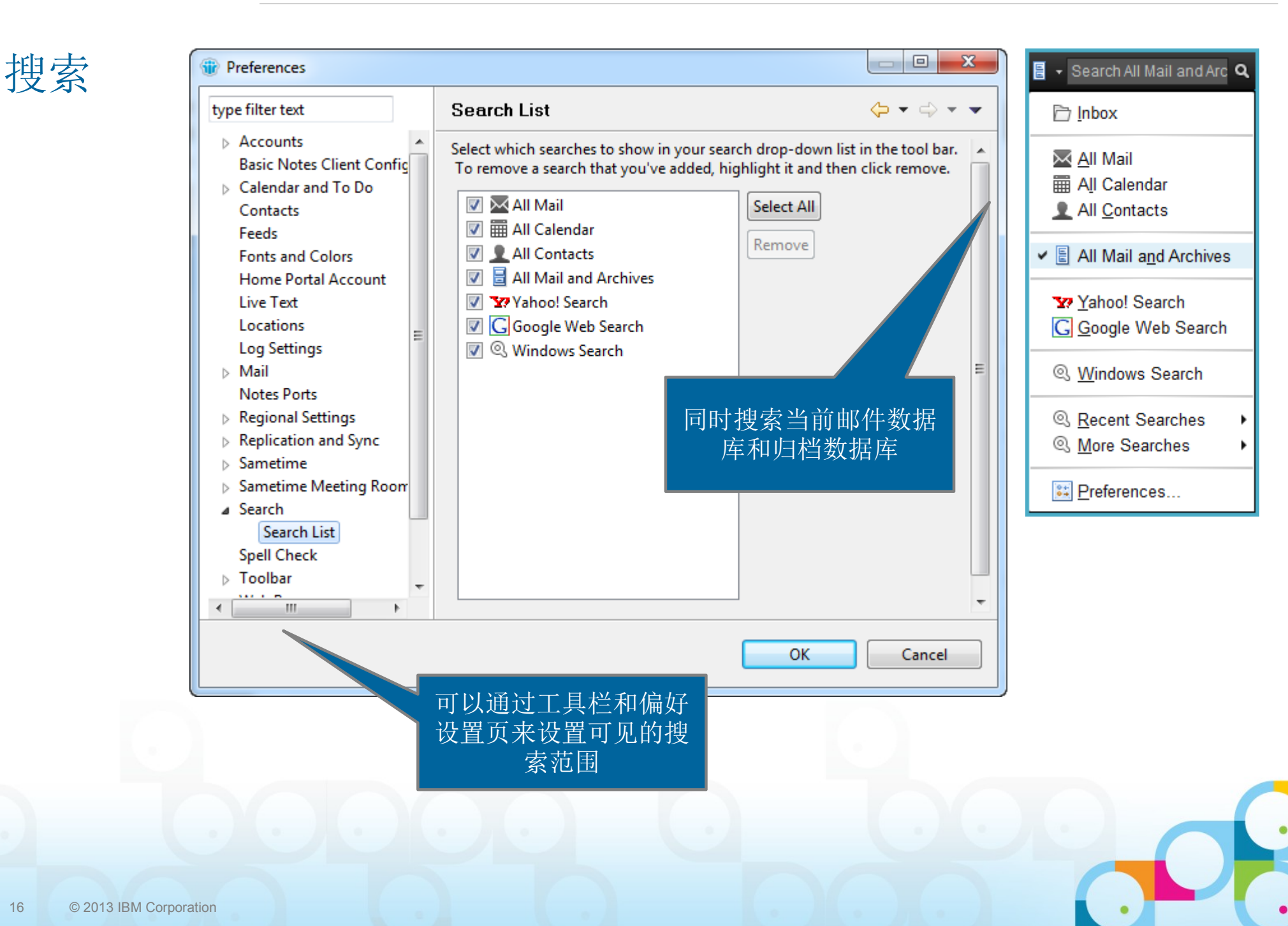

#### Notes 编辑器

- 新的快捷键
	- ─ Ctrl+Alt+V : 选择性粘贴
	- 一 Ctrl+Shft+V : 粘贴纯文本
- 在编辑状态下可以点击打开链接 : Ctrl+ 点击

附件图片预览

#### 单反相机拍摄技巧

back.jpg

为了丰富员工的业余生活,我们决定在周五午休时间,安排单反相机摄影技巧的课程,希望感兴趣

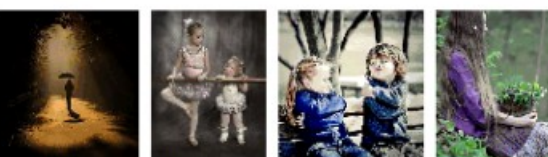

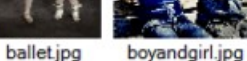

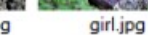

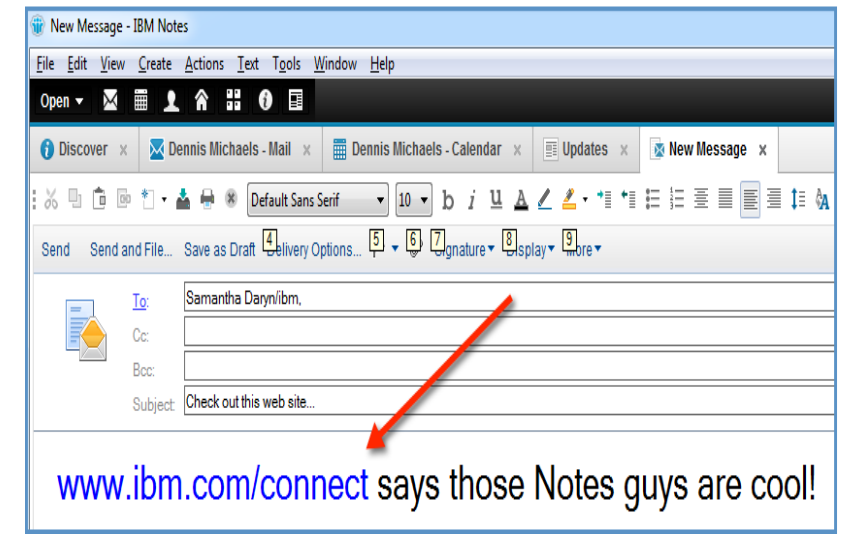

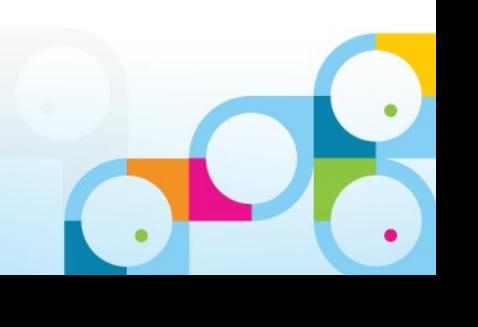

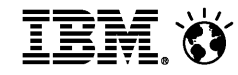

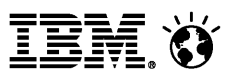

### Notes 日历视图

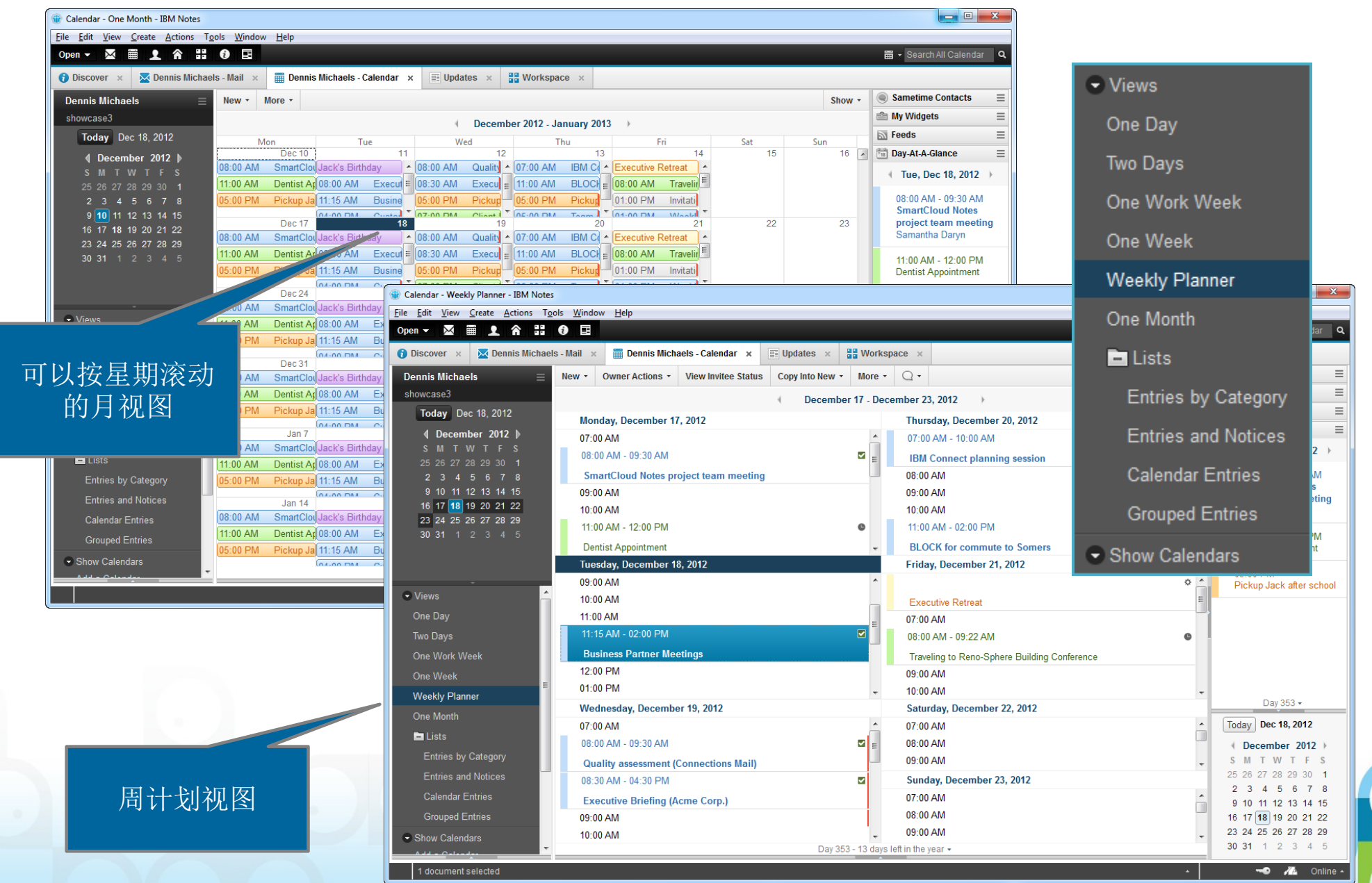

 $\bullet$ 

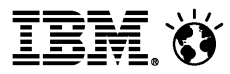

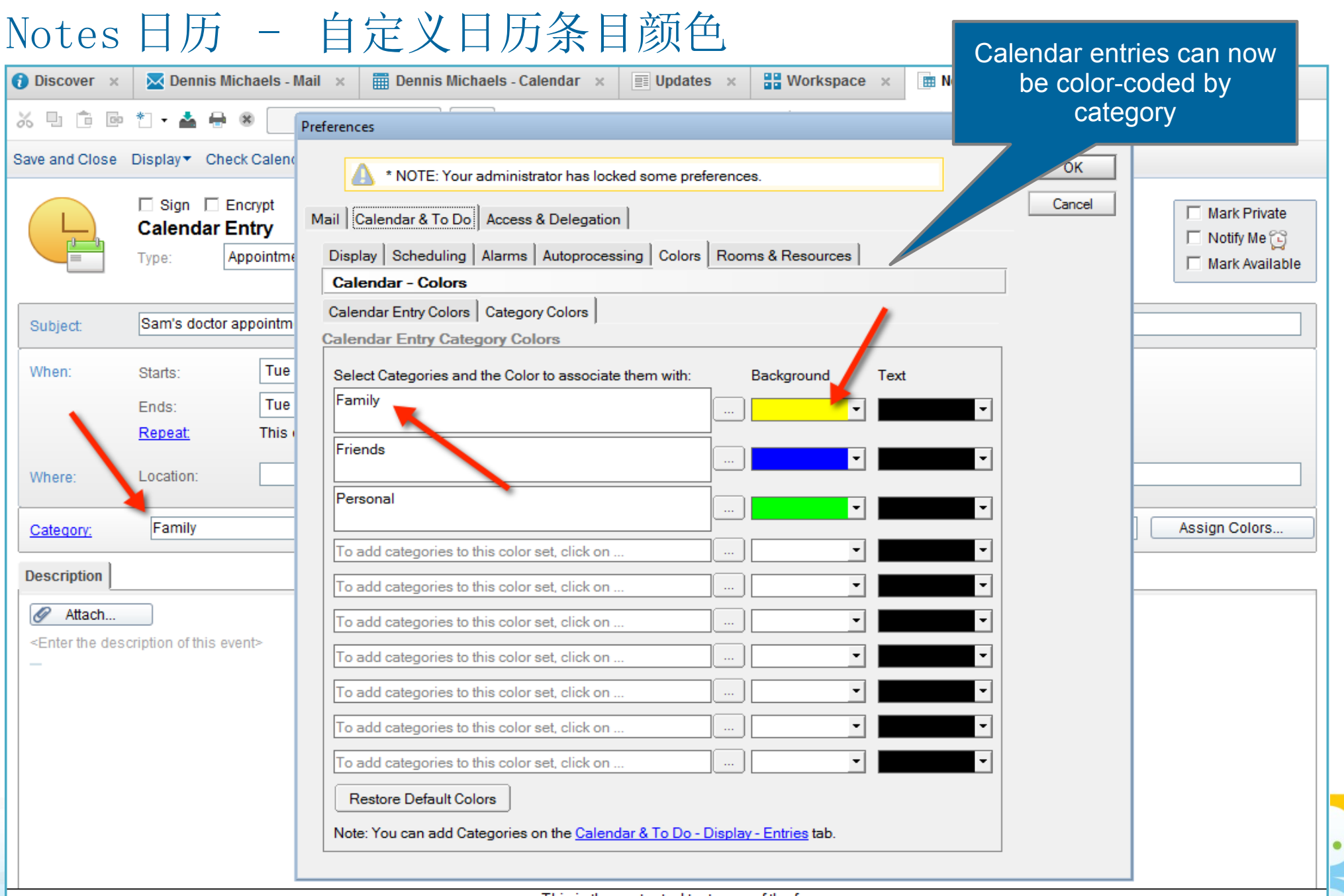

### Notes 日历 - 增强的查看日历对话框

### 查看日历对话框可以移动、改<br>变大小

![](_page_19_Picture_22.jpeg)

![](_page_19_Figure_5.jpeg)

![](_page_20_Picture_1.jpeg)

### Notes 其他新功能

- 在文件菜单下增加"修改密码"
- 新的快捷键 :
	- ─ Ctrl+R : 回复
	- ─ Ctrl+Shft+R :回复所有人
	- $-$  Ctrl+1 : 打开邮件
	- $-$  Ctrl+2 : 打开日历
	- $-$  Ctrl+3 : 打开联系人
- Mac<sup>®</sup> Cocoa® 支持

![](_page_20_Picture_104.jpeg)

 $\sqrt{ }$ 

v !

![](_page_21_Picture_1.jpeg)

### 改变缺省的设置

- 邮件到达通知设置为 slide in summary
- 在回复或转发邮件时自动关闭原始的邮件
- 按时间排序,并在试图最上端显示最近收到的邮件
- 自动处理会议通知
- 自动在日历中显示未接受的会议邀请
- Inotes 与手机联系人同步
- 缺省使用 " One UI" 主题
- typeahead 缺省设置职位

![](_page_22_Figure_1.jpeg)

#### IBM iNotes: 通过浏览器访问 Notes/Domino 邮件

可靠而且安全的基于 Web 的邮件客户端可以为多种类型的用户高效工作,可以在线也可以离线

基于 Web 快速工作 快速访问邮件、日历和协作工具

不需要有客户端也能工作 只需浏览器,零安装

离线也可以工作

![](_page_22_Picture_7.jpeg)

在当今流行的浏览器平台上有着一致的外观和功能

#### 灵活配置和扩展

支持管理策略,可以通过 Widget 扩展功能

http://www-01.ibm.com/software/lotus/products/inotes/

![](_page_22_Picture_12.jpeg)

![](_page_22_Picture_13.jpeg)

![](_page_23_Picture_1.jpeg)

### iNotes 新功能

- 全新界面风格
- 邮件功能增强
- 日历功能增强
- Widget 和 LiveText
- 与 Notes 浏览器插件协同工作

![](_page_23_Figure_8.jpeg)

![](_page_24_Picture_0.jpeg)

![](_page_25_Picture_1.jpeg)

### 更好的移动设备支持

- 通过手机访问时缺省切换到 Ultralite 模式
- 支持更多的移动浏览器
- 为触屏操作优化,支持滑动等操作
- 通过策略设置可以禁止下载附件

![](_page_25_Picture_40.jpeg)

![](_page_26_Picture_1.jpeg)

### 邮件视图新功能

缩略日期格式

![](_page_26_Picture_4.jpeg)

![](_page_26_Picture_61.jpeg)

快速查找

文件夹移动

Rename Folder Move Folder Delete

**New** 

![](_page_26_Picture_9.jpeg)

![](_page_27_Picture_1.jpeg)

#### 邮件编辑器新功能

- 直接从剪贴板粘贴图片到邮件
- 插入 PNG 图片
- 保存邮件为草稿(继续编辑)
- 支持 Live Text
- 新的 Notes 链接图标设计
	- ─缺省显示 Notes 链接图标
	- ─同时显示 Notes 和 Web 链接
- 从桌面直接拖拽文件作为附件

![](_page_27_Picture_80.jpeg)

![](_page_27_Picture_81.jpeg)

![](_page_27_Picture_82.jpeg)

### 日历视图

![](_page_28_Figure_3.jpeg)

![](_page_29_Picture_1.jpeg)

#### 日历邀请

![](_page_29_Picture_19.jpeg)

![](_page_30_Picture_1.jpeg)

![](_page_30_Picture_14.jpeg)

![](_page_31_Picture_1.jpeg)

### 动态查找空闲时间对话框

![](_page_31_Picture_13.jpeg)

![](_page_32_Picture_1.jpeg)

**Browse Widgets Catalog..** 

**Update Widgets** 

### 通过 Notes Widget 和 LiveText 扩展

- 支持"桌面策略"中的设置
	- 不同的 Widget 可以下发给不同的用户
- 新的 Widget 边栏
	- 新的 Widget 库界面
	- 从 Widge 库中拖拽安装
	- 在单独的标签页或单独的窗口,或新的边栏中打开 Widget
	- 编辑 Widget 属性
- 支持 Live Text

![](_page_32_Picture_138.jpeg)

 $\equiv$ 

**E** My Widgets

IBM BPM 2

Social CRM

Google Finance Company S

Search Yahoo! Finance

■ 支持 "Web" 和 "OpenSocial" widgets (包括嵌入式应用)

![](_page_32_Picture_13.jpeg)

![](_page_33_Picture_1.jpeg)

#### 搜索

- 在抬头栏可以直接进行搜索
- 可以直接设定搜索的关键字域
- 在显示搜索结果时显示信息条

![](_page_33_Picture_29.jpeg)

![](_page_33_Picture_7.jpeg)

![](_page_34_Picture_1.jpeg)

### Notes 浏览器插件

- 可以让原有的 Notes 应用在浏览器中运行
- 原有的 Notes 应用不用任何修改就可以运行
- 与 iNotes 无缝集成

![](_page_34_Picture_52.jpeg)

![](_page_34_Picture_7.jpeg)

轻量级安装,安装包大小和其他浏览器插件类似

![](_page_35_Picture_1.jpeg)

#### Notes 浏览器插件安装方式

- 独立的插件安装方式
- 做为 Notes 的一个可选项与 Notes 同时安装 共享 data 目录。

![](_page_35_Picture_5.jpeg)

![](_page_36_Picture_1.jpeg)

### Notes 浏览器插件

![](_page_36_Figure_3.jpeg)

### 如果点击打开 Notes 文档的 Notes 链接

![](_page_37_Picture_21.jpeg)

### Notes 浏览器插件

![](_page_38_Picture_2.jpeg)

View Bookmarks Toolbar

S<sup>2</sup> Bookmark This Page Ctrl+D Subscribe to This Page...

Show All Bookmarks Ctrl+Shift+B

√

![](_page_39_Picture_1.jpeg)

### Notes 浏览器插件 - Notes 工作台

![](_page_39_Picture_3.jpeg)

![](_page_39_Picture_4.jpeg)

![](_page_40_Picture_1.jpeg)

# 议程

- IBM Notes/Domino 产品策略
- IBM Notes 9.0 社交版本新功能
	- ─Notes
	- ─iNotes
	- ─Notes 浏览器插件
- 社交功能整合
- 问题

![](_page_41_Picture_1.jpeg)

### IBM 产品和社交标准

![](_page_41_Picture_3.jpeg)

**IBM Notes and Domino 9.0 Social Edition IBM Connections 4.0 and**

**Connections Mail**

![](_page_42_Picture_1.jpeg)

### Notes 中的"最近更新"页面

![](_page_42_Picture_3.jpeg)

![](_page_43_Picture_1.jpeg)

### 嵌入式体验

![](_page_43_Picture_22.jpeg)

 $\bullet$ 

 $\bullet$ 

![](_page_44_Picture_1.jpeg)

### 嵌入式体验

![](_page_44_Picture_3.jpeg)

![](_page_45_Picture_1.jpeg)

![](_page_45_Picture_32.jpeg)

 $\bullet$ 

 $\bullet$ 

![](_page_46_Picture_1.jpeg)

٠

### 嵌入式体验 - iNotes

![](_page_46_Picture_15.jpeg)

![](_page_47_Picture_1.jpeg)

### IBM Connections 4.0+ 集成

- 复制或者放置附件到 Connections Files
- 从 Connections Files 中插入附件

- 发送邮件时自动分享附件
- 提供打开 Connections 快捷按钮

![](_page_47_Picture_48.jpeg)

![](_page_47_Picture_9.jpeg)

![](_page_48_Picture_1.jpeg)

#### IBM Docs 集成

- 直接通过 IBM Docs 查看附件
- 支持多种文件格式
	- ─纯文本
	- ─微软 Office 文档
	- ─ PDF 文档
	- ─ Open Document 格式

![](_page_48_Figure_9.jpeg)

- Domino 管理员可以通过 notes.ini/ 策略限制可查看的文件类型
- 附件发给多个人时,只需要给 IBM Docs 发送一份副本实现查看
- 如果文件类型不支持时工具栏会变灰

![](_page_49_Picture_1.jpeg)

# 谢谢 **!**

![](_page_49_Picture_3.jpeg)

![](_page_49_Picture_4.jpeg)

### Ge t So c ia l. **Do Business.**

![](_page_49_Picture_6.jpeg)

![](_page_50_Picture_1.jpeg)

Legal disclaimer

© IBM Corporation 2013. All Rights Reserved.

The information contained in this publication is provided for informational purposes only. While efforts were made to verify the completeness and accuracy of the information contained in this publication, it is provided AS IS without warranty of any kind, express or implied. In addition, this information is based on IBM's current product plans and strategy, which are subject to change by IBM without notice. IBM shall not be responsible for any damages arising out of the use of, or otherwise related to, this publication or any other materials. Nothing contained in this publication is intended to, nor shall have the effect of, creating any warranties or representations from IBM or its suppliers or licensors, or altering the terms and conditions of the applicable license agreement governing the use of IBM software.

References in this presentation to IBM products, programs, or services do not imply that they will be available in all countries in which IBM operates. Product release dates and/or capabilities referenced in this presentation may change at any time at IBM's sole discretion based on market opportunities or other factors, and are not intended to be a commitment to future product or feature availability in any way. Nothing contained in these materials is intended to, nor shall have the effect of, stating or implying that any activities undertaken by you will result in any specific sales, revenue growth or other results.

Performance is based on measurements and projections using standard IBM benchmarks in a controlled environment. The actual throughput or performance that any user will experience will vary depending upon many factors, including considerations such as the amount of multiprogramming in the user's job stream, the I/O configuration, the storage configuration, and the workload processed. Therefore, no assurance can be given that an individual user will achieve results similar to those stated here.

All customer examples described are presented as illustrations of how those customers have used IBM products and the results they may have achieved. Actual environmental costs and performance characteristics may vary by customer.